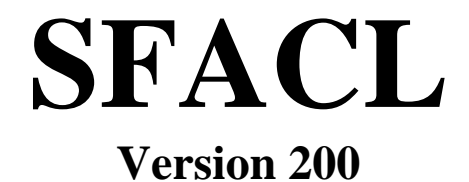

**30. July 2000** 

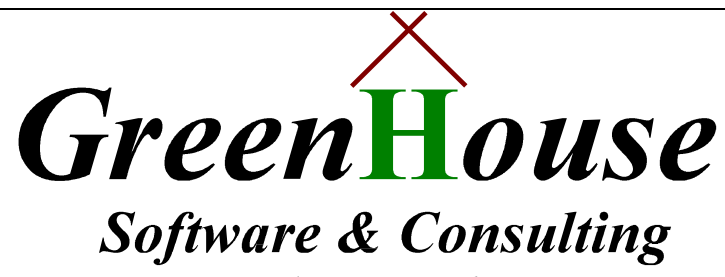

*Karl-Heinz Weber Heinrichstraße 12 D-45711 Datteln/Horneburg*  SAFEGUARD does not allow duplicate ACL entries, but allows 'super fluous' ACLs and access rights.

Assume the following ACL for a disk file:

```
=info diskfile save 
SGHS1.CLEANACL
SAVE 15FEB99, 9:55 100,5 THAWED
    100,005 R,W,E,P,C,O 
    100,006 DENY E 
    100,255 R,W,E,P, O 
    100,* R 
    100,* DENY W,E,P, O 
 \setminus^*,*,* R, W, E, P, O
=
```
When you have a closer look, then you easily find out, that there are duplicate entries. In the following list, super fluous ACLs are marked with an asterisk, and super fluous access rights are shown in lower case letters:

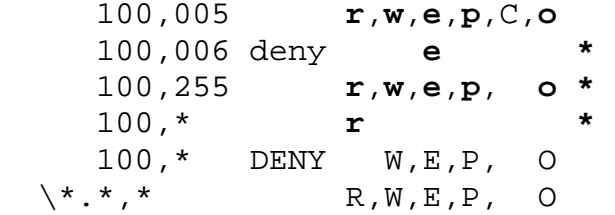

Wouldn't it be nice to have a tool, that automatically adjusts the ACLs and access right entries to the minimum of necessary entries, e.g. to the following list:

```
=info diskfile save 
$GHS1.CLEANACL 
 SAVE 15FEB99, 12:10 100,5 THAWED 
    100,005 C 
    100,* DENY W,E,P, O 
\setminus^*.*,* R,W,E,P, O
=
```
The freeware tool SFACL (Super fluous ACL) from *Green*H*ouse* does this.

SFACL is a TAL program, which has an interface to SAFEGUARD/SAFECOM to get all SAFEGUARD settings, and to perform necessary changes. SFACL can be used to:

- Display all super fluous ACLs and access entries, and optionally show the intermediate cleanup steps (EXPAMIN option)
- Display AND clean-up super fluous ACLs and access entries.

Command syntax:

```
 [run] SFACL [/OUT [<file>]/] <type> <item> [,CLEANUP][,EXPLAIN]
```
where

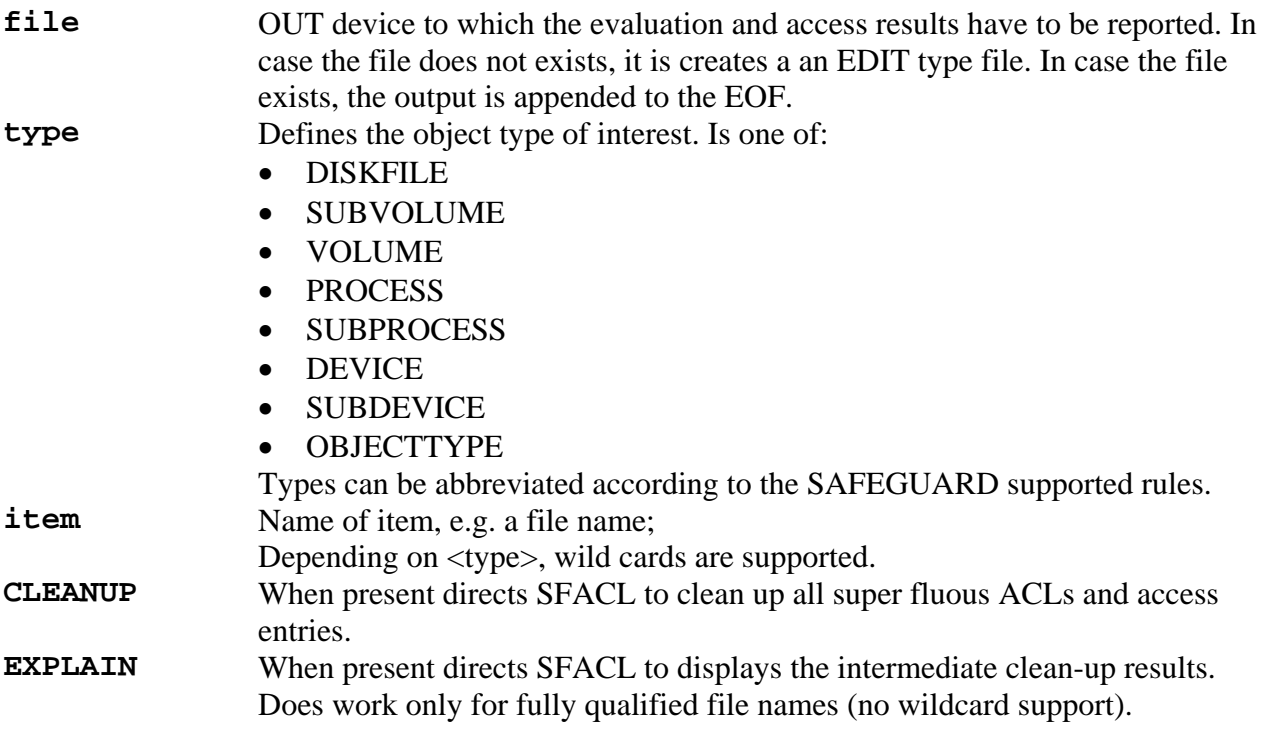

Running SFACL without any parameter, or with an unexpected one, causes SFACL to display the following help screen:

```
Required parameter(s) missing 
Command syntax is: 
   [run] SFACL [/OUT[<file>]/] <object-type> <template> [,CLEANUP][,EXPLAIN] 
where 
                 when present defines the file to which the
 evaluation results and actions are reported.<br>
<br>
sobject-type> defines the SAFEGUARD object of interest.
                 defines the SAFEGUARD object of interest.
                  Valid object types are: 
                  VOL[UME] 
                  SUBVOL[UME] 
                  [DISK]FILE 
                  PROC[ESS] 
                  SUBPROC[ESS] 
                  DEV[ICE] 
                  SUBDEV[ICE] 
                  OBJECT[TYPE] 
  <template> is an object name template; 
                  wild cards are supported when object-type does. 
  CLEANUP causes SFACL to purge all super fluous ACL 
                  and access entries. 
  EXPLAIN displays the intermediate results of the 
                  clea-up steps. 
e.g. 
   SFACL DISKFILE $GHS1.*.*
```
A typical clean-up session looks like this:

```
$GHS1 CLEANACL 5> object diskfile save,CLEANUP 
SFACL (100) - T9999G03 - (11Feb1999) System \BEECH, running NSK G02 
Copyright (c) GreenHouse Software & Consulting 1999 
>>> Collecting all ACLs 
>>> Relevant ACLs 
$GHS1.CLEANACL.SAVE 100,005 r,w,e,p,C,o 
                                       100,006 DENY e * 
                                       100,255 r,w,e,p, o * 
100,* r *
                                   100,* DENY W,E,P, O<br>
\*.*,* R,W,E,P, O
                                                 \*.*,* R,W,E,P, O 
>>> Adjusting super fluous ACLs 
ALTER DISKFILE $GHS1.CLEANACL.SAVE ,ACCESS 100,005 - (R,W,E,P,O) 
ALTER DISKFILE $GHS1.CLEANACL.SAVE ,ACCESS 100,006 - DENY (E) 
ALTER DISKFILE $GHS1.CLEANACL.SAVE ,ACCESS 100,255 - (R,W,E,P,O) 
ALTER DISKFILE $GHS1.CLEANACL.SAVE ,ACCESS 100,* - (R) 
Done 
$GHS1 CLEANACL 6>
```
The output can be directed to an OUT file, e.g. a SPOOLER location. In case OUT does not exists, it becomes created as EDIT type file.

To list the super fluous ACLs and access entries of all disk files, the command is: **SFACL DISKFILE \$\*.\*.\*** 

To clean-up all super fluous ACLs and access entries of all processes, the command is: **SFACL PROCESS \$\*,CLEANUP** 

In case the object types:

- DISKFILE
- SUBVOL
- PROCESS
- SUBPROCESS
- DEVICE
- SUBDEVICE

are set to CHECK OFF, all access entries of these types are marked super fluous.

```
SFACL (101) - T9999G03 - (16Feb1999) System \BEECH, running NSK G02 
Copyright (c) GreenHouse Software & Consulting 1999 
>>> Collecting all ACLs 
>>> Relevant ACLs 
$GHS1.SFACL.SAVE 100,005 r,w,e,p,c,o Check Off by the check of \frac{100,005}{100,006} privilegy r,w, p check Off
                                            100,006 DENY r,w, p
                                             100,255 r,w,e,p, o * Check Off 
                                             200,005 r * Check Off 
                                             200,005 DENY e Check Off 
                                            100,* r
                                         *,* r,w,e,p, o * Check Off<br>

'*.*,* r,w,e,p, o Check Off
                                                          \*.*,* r,w,e,p, o Check Off 
Done 
$GHS1 SFACL 39>
```
In case the object types

• VOLUME

is set to CHECK OFF, all access entries, EXCEPT Create (C), are marked super fluous:

```
$GHS1 SFACL 33> sfacl volume $ghs1 
SFACL (101) - T9999G03 - (16Feb1999) System \BEECH, running NSK G02 
Copyright (c) GreenHouse Software & Consulting 1999 
>>> Collecting all ACLs 
>>> Relevant ACLs 
$GHS1 100,005 r,w,e,p,c,o * Check Off 
                                      100,* r,w,e,p,C,o Check Off 
Done 
$GHS1 SFACL 34>
```
## **ACL Evaluation Logic**

SFACL uses the following steps to find, and delete super fluous ACL entries:

- 1. In a first step, all ACLs, matching the given type and item are read from the system.
- 2. In the second step all ACL entries are processed in the following order:
	- Access rights are marked super fluous when there is a matching DENY entry.
	- Access rights are marked super fluous when there is a 'higher' matching access right.
	- DENY access rights are checked for 'higher' DENY access rights.
	- We finally check for 'lonely' DENY entries.

- In case we evaluate a VOLUME ACL, we take the optional CHECK VOLUME OFF setting into account

else

- In case we evaluate a SUBVOL, DISKFILE, PROCESS, SUBPROCESS, DEVICE or SUBDEVICE, we take the optional CHECK <item> OFF setting into account.

3. In the final clean-up step, the found super fluous ACL entries are passed to SAFECOM in an ALTER command, causing a deletion of them.

Please report any error and/or request for enhancements to:

*Green*H*ouse Software & Consulting* Karl-Heinz Weber Heinrichstraße 12 D-45711 Datteln/Horneburg Germany Phone  $+49 (0)2363 72566$ Fax  $+49(0)236366106$ AOL Fax +49 (0)40 3603 044706 Mobile +49 (0)172 23 18248 E-Mail: Info@GreenHouse.de Home page: http://www.GreenHouse.de PGP fingerprint: 3A 32 D9 0A D1 25 54 18 11 50 24 84 66 29 2D D2

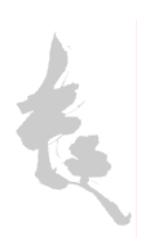